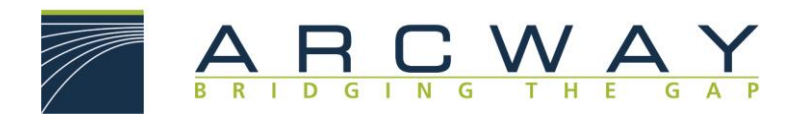

ARCWAY AG

# **ARCWAY Cockpit Produktbeschreibung**

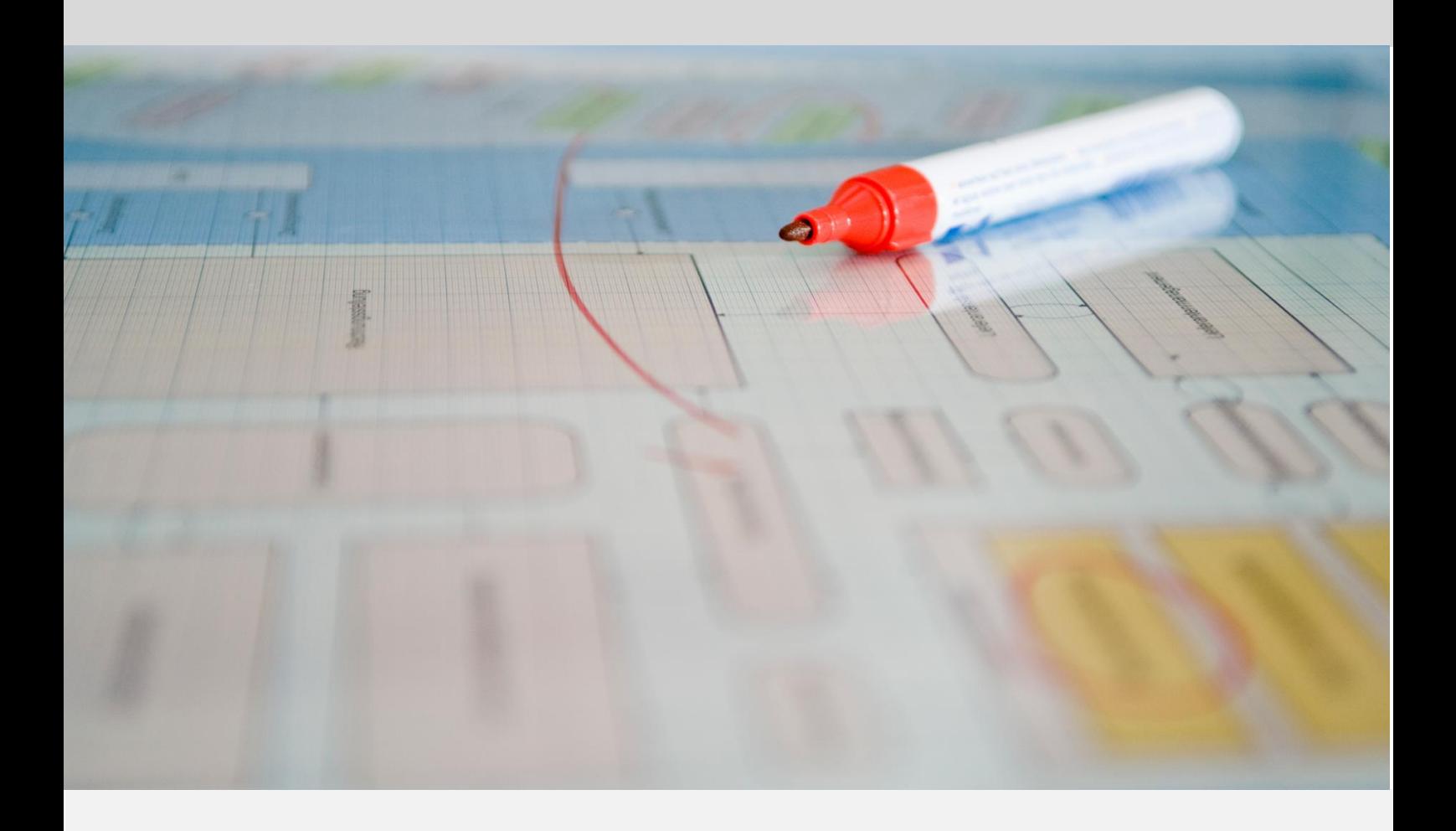

**Deutsch** 25.07.2023

### **ARCWAY AG**

Potsdamer Platz 10 10785 Berlin GERMANY +49 30 800 97 83 0 (Tel.) +49 30 800 97 83 111 (Fax) [info@arcway.com](mailto:info@arcway.com) Vorstand: Karsten Wulfes Vorsitzender des Aufsichtsrats: Uwe Barchmann Dokument: AC.000.DE-2203 25.07.2023 Dieses Dokument ist erstellt mit ARCWAY Cockpit. © 2004 - 2023 ARCWAY AG. Alle Rechte vorbehalten.

## **INHALTSVERZEICHNIS**

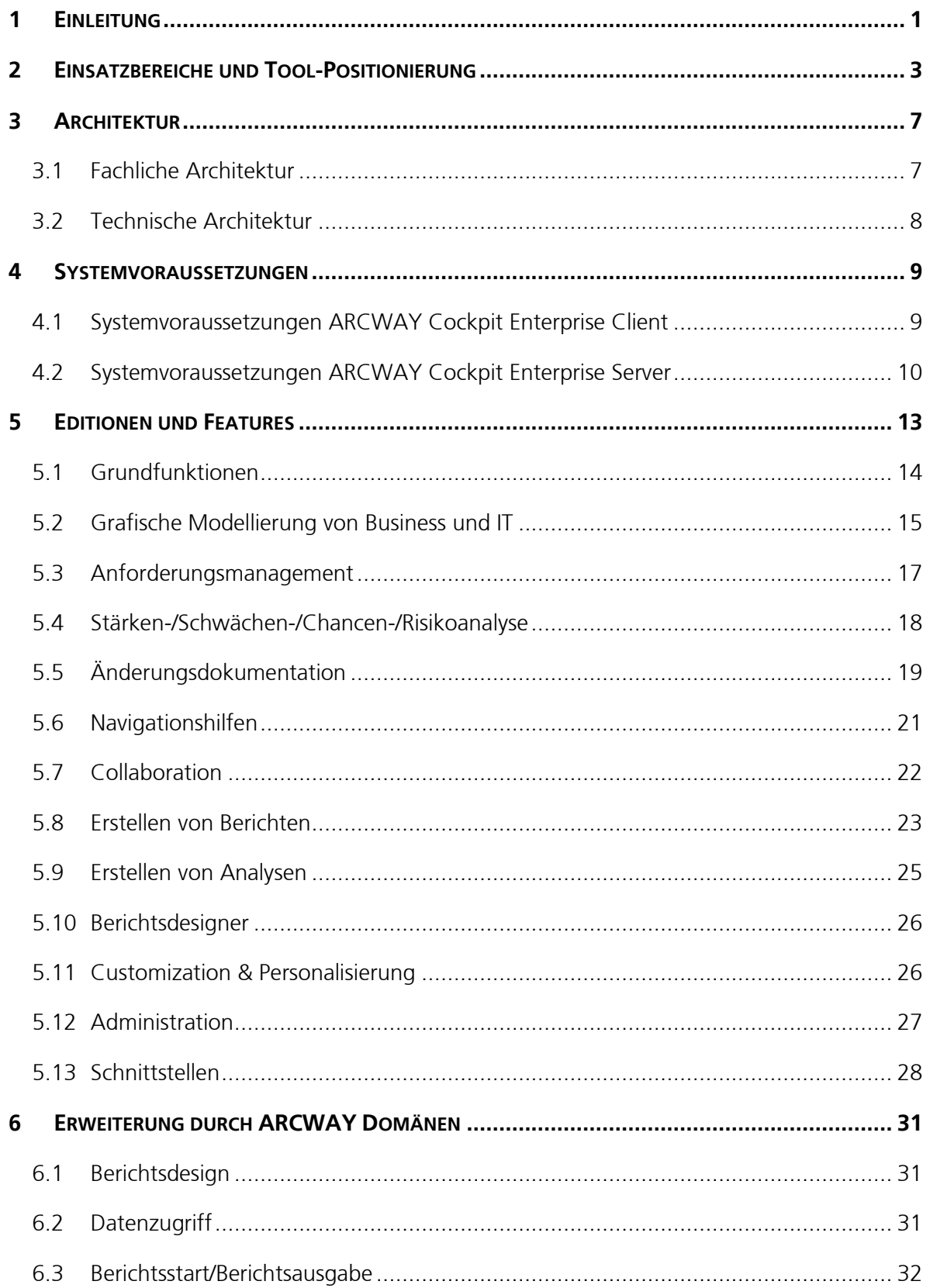

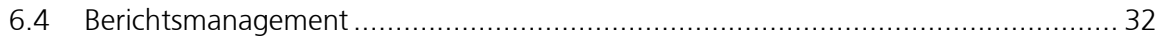

## **ABBILDUNGSVERZEICHNIS**

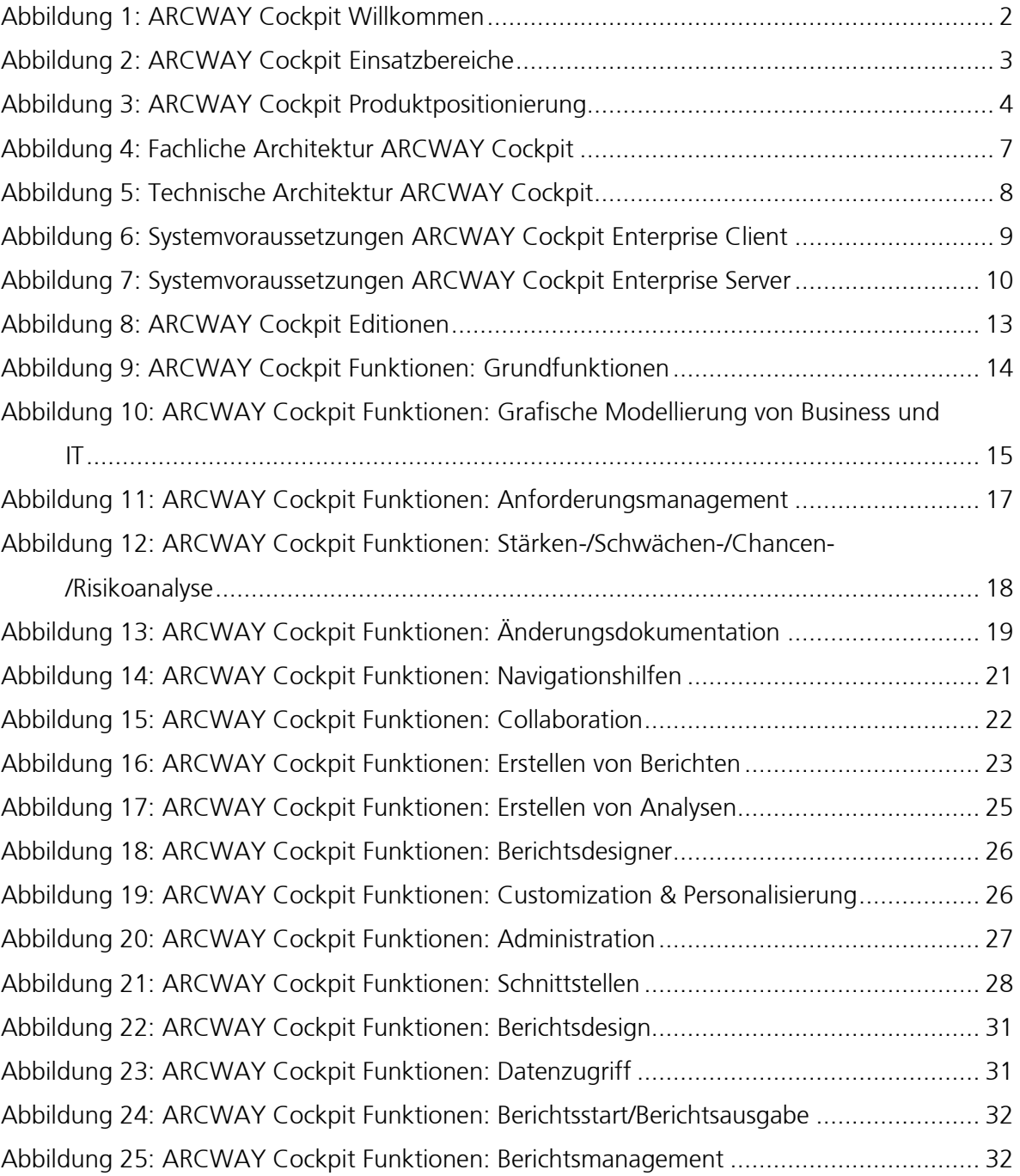

#### <span id="page-6-0"></span> $\mathbf 1$ **EINLEITUNG**

ARCWAY Cockpit hilft Teams, Geschäftsprozesse zu visualisieren, IT-Architekturen übersichtlich darzustellen und die Anforderungen an IT-Lösungen präzise zu formulieren und abzustimmen. ARCWAY Cockpit unterstützt die Bereiche Anforderungserhebung und analyse, Konzeption, Projektplanung sowie Projektdokumentation und insbesondere auch Prozessanalyse, Prozessmodellierung und Prozessdokumentation. Neben diesen speziellen Fokus auf IT hilft ARCWAY Cockpit grundlegend bei der Erstellung von Organisationshandbüchern, Prozess- und Systemdokumentationen und der Modellierung von grafischen Modellen im Rahmen der Aufbau- und Ablaufdokumentation im Unternehmen, ebenso Entwicklungsprojekte technischer Systeme, Organisations- und Restrukturierungsprojekte sowie die Modellierung und Dokumentation von Organisationen.

In diesem Zusammenhang ist ein vollständiger und gesamtheitlicher Blick möglich, da über die Aufbau- und Ablauforganisation auch Informationsstrukturen berücksichtigt werden können. Der Aufbau, die Verwaltung und die Pflege eines integrierten Modells stellt die Dateien für viele verschiedene Themen und Bereiche zur Verfügung.

ARCWAY Cockpit kann standortübergreifend eingesetzt werden und ermöglicht den effizienten Informationsaustausch, auch für räumlich verteilte und virtuelle Teams.

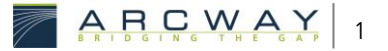

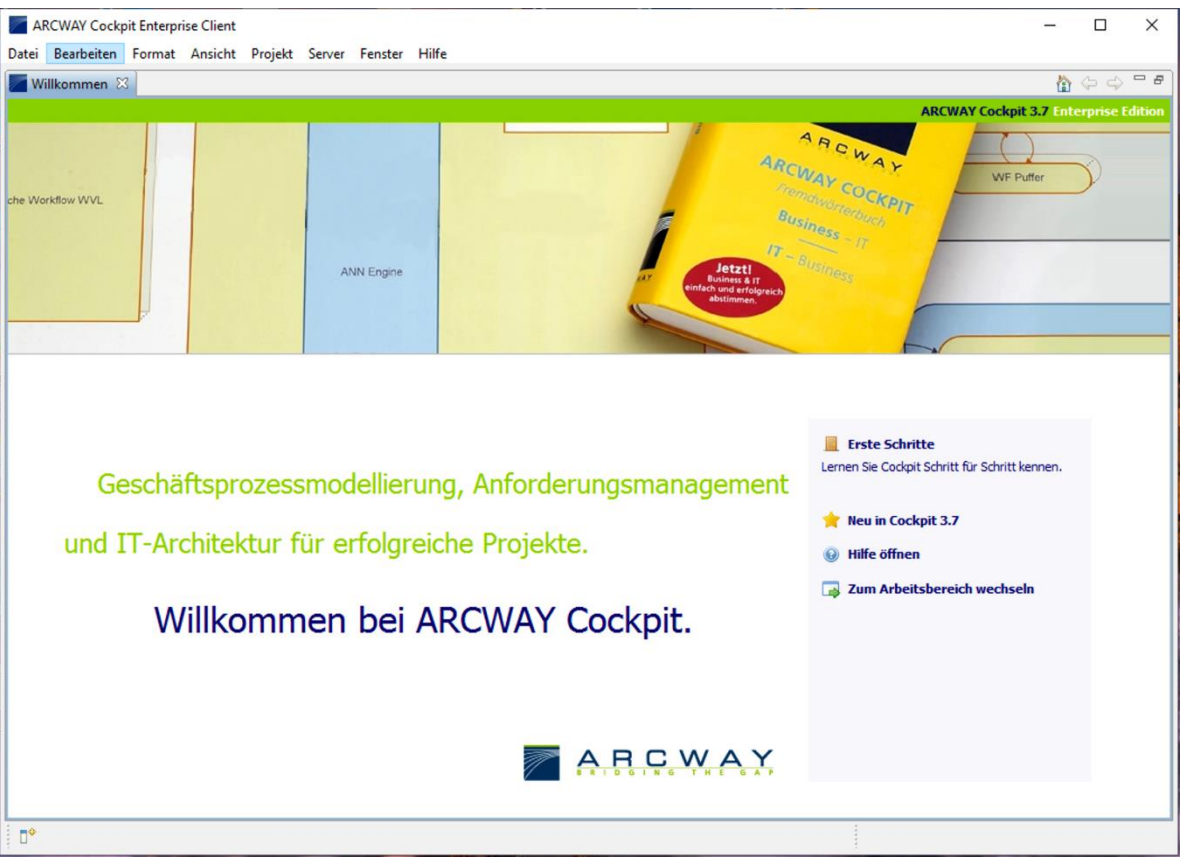

Abbildung 1: ARCWAY Cockpit Willkommen

<span id="page-7-0"></span>ARCWAY Cockpit eignet sich besonders für die Optimierung in der Frühphase von Projekten, durch:

- die zusammenhängende Prozess- und Architekturmodellierung nach der ARCWAY-Methode,
- das Ableiten und Analysieren von Anforderungen und Use Cases,
- das Abschätzen des Zeit- und des Ressourcenbedarfs.

ARCWAY Cockpit unterstützt Projekte über den gesamten Lebenszyklus, durch:

- den zentralen Zugriff auf offene Punkte, Notizen und Dokumente,
- die begleitende Projektdokumentation,
- die initiale Planung und Steuerung in kleinen und mittleren Projekten.

#### <span id="page-8-0"></span> $\overline{\phantom{a}}$ **EINSATZBEREICHE UND TOOL-POSITIONIERUNG**

ARCWAY Cockpit ist ein sehr vielseitiges Werkzeug, wodurch eine klare und enge Einordnung der Einsatzbereiche kaum möglich ist. Die breiten Einsatzmöglichkeiten resultieren einerseits aus der Anpassbarkeit des Metamodells und andererseits aus der allgemeingültigen und flexiblen Methodik der Modellierung. Die folgende Abbildung zeigt in diesem Zusammenhang die häufigsten Einsatzbereichs von ARCWAY Cockpit.

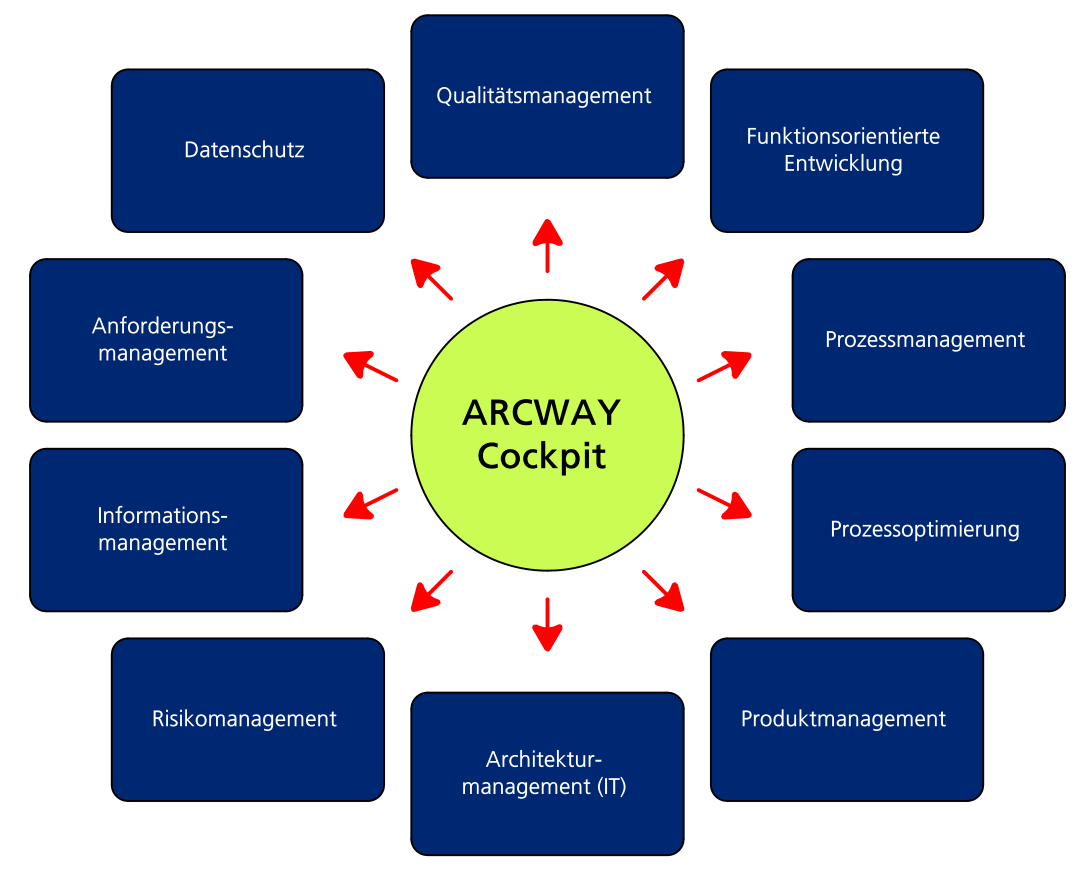

Abbildung 2: ARCWAY Cockpit Einsatzbereiche

<span id="page-8-1"></span>Die dargestellte Übersicht zeigt einige typische und die häufigsten Einsatzbereiche. Neben den typischen Themen wie Prozessmanagement, Lasten- und Pflichtenhefte oder auch IT-Architektur erstrecken sich die Möglichkeiten auch in Bereiche wie z.B. Informationsmodelle und Datenflüsse oder auch Risikomanagement.

Da es am Markt Werkzeuge für alle möglichen Einsatzgebiete gibt, stellt sich die Frage, wie sich das ARCWAY Cockpit diesbezüglich positioniert.

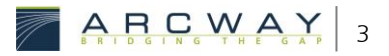

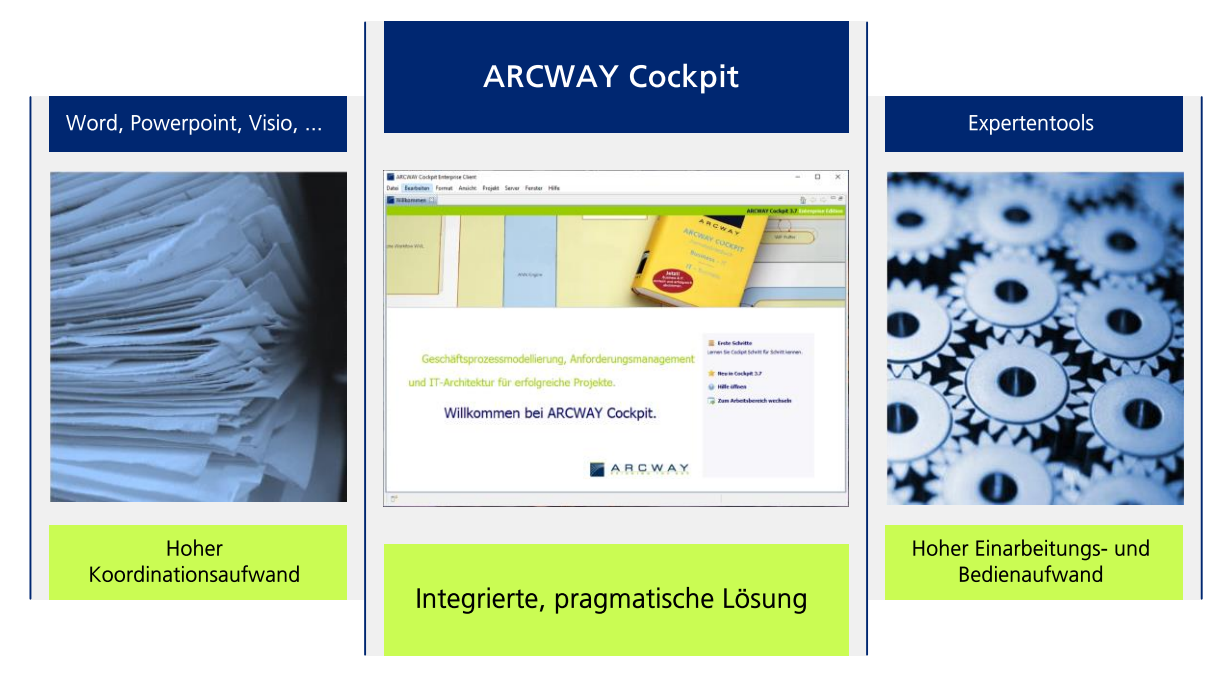

Abbildung 3: ARCWAY Cockpit Produktpositionierung

<span id="page-9-0"></span>Die Positionierung lässt sich am einfachsten erläutern, wenn ein Blick darauf geworfen wird, was im Fokus der Systementwicklung stand. Es sollte von Beginn an keine "eierlegende Wollmilchsau" entwickelt werden. Vielmehr richtet sich das Augenmerk auf folgende Aspekte:

- Bei der Nutzung des Werkzeuges soll stets pragmatisch und einfach vorgegangen werden.
- Die Ergebnisse der Modellierung sollen den Lesern einen schnellen und einfachen Blick auf die dargestellte Thematik geben.
- Das System soll die Komplexität der dargestellten Sachverhalte beherrschbar machen.

Auf den Punkt gebracht hat es der französische Schriftsteller Georges Elgozy. Von ihm lautet ein Zitat:

> "Nichts ist einfacher als das Komplizieren, nichts ist schwieriger als das Vereinfachen."

Dieses Zitat beschreibt die Philosophie von ARCWAY Cockpit sehr treffend. ARCWAY Cockpit grenzt sich sowohl von den einfachen Werkzeugen ab, die mit hohem Koordinationsaufwand komplett frei Inhalte erstellen können als auch von den Expertentools, die mit zig Funktionen möglichst alles abdecken wollen.

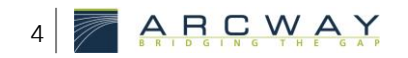

ARCWAY Cockpit ist vielmehr eine datenbankbasierte und mehrbenutzertaugliche Lösung, die aufbauend auf einen methodisch durchdachten Modellierungsansatz stets eine integrierte Sicht auf Prozesse, IT und Organisation vorsieht.

#### <span id="page-12-0"></span> $\overline{3}$ **ARCHITEKTUR**

Um einen Einblick in die Technik der Software zu geben, wird in den folgenden Abschnitten ein kurzer Überblick über die Architektur der Anwendung gegeben.

#### <span id="page-12-1"></span> $\overline{3}$  1 **Fachliche Architektur**

Die folgende Abbildung zeigt die Architektur von ARCWAY Cockpit aus fachlicher Sicht.

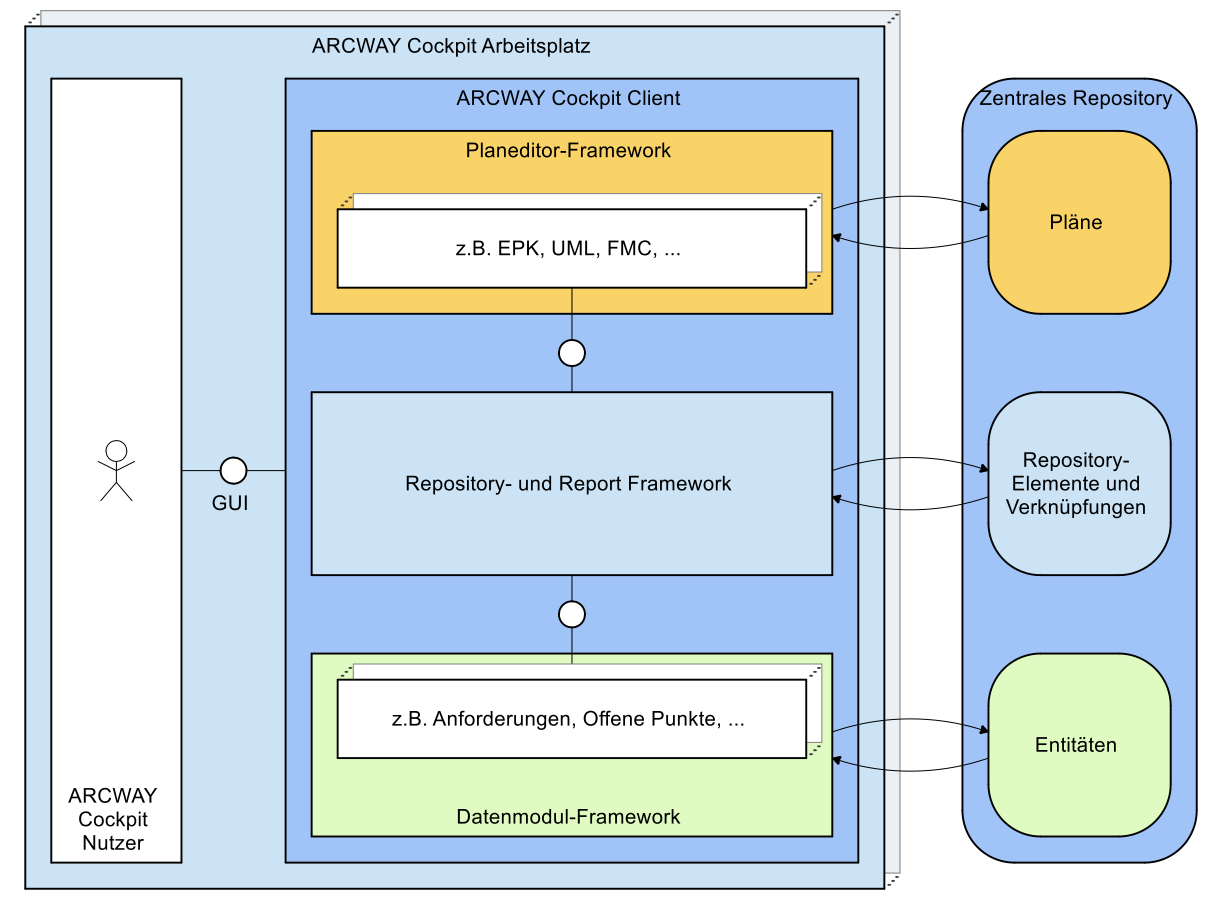

Abbildung 4: Fachliche Architektur ARCWAY Cockpit

<span id="page-12-2"></span>Ein ARCWAY Cockpit Nutzer arbeitet dabei mit ARCWAY Cockpit. Im Wesentlichen werden hierbei das Planeditor-Framework, das Repository- und Report Framework sowie Datenmodul-Framework genutzt. Diese Frameworks speichern und lesen die Daten aus dem zentralen Repository.

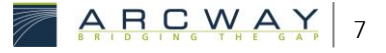

#### <span id="page-13-0"></span> $3.2$ **Technische Architektur**

Die technische Architektur zeigt die Client/Server-Architektur der Enterprise Edition.

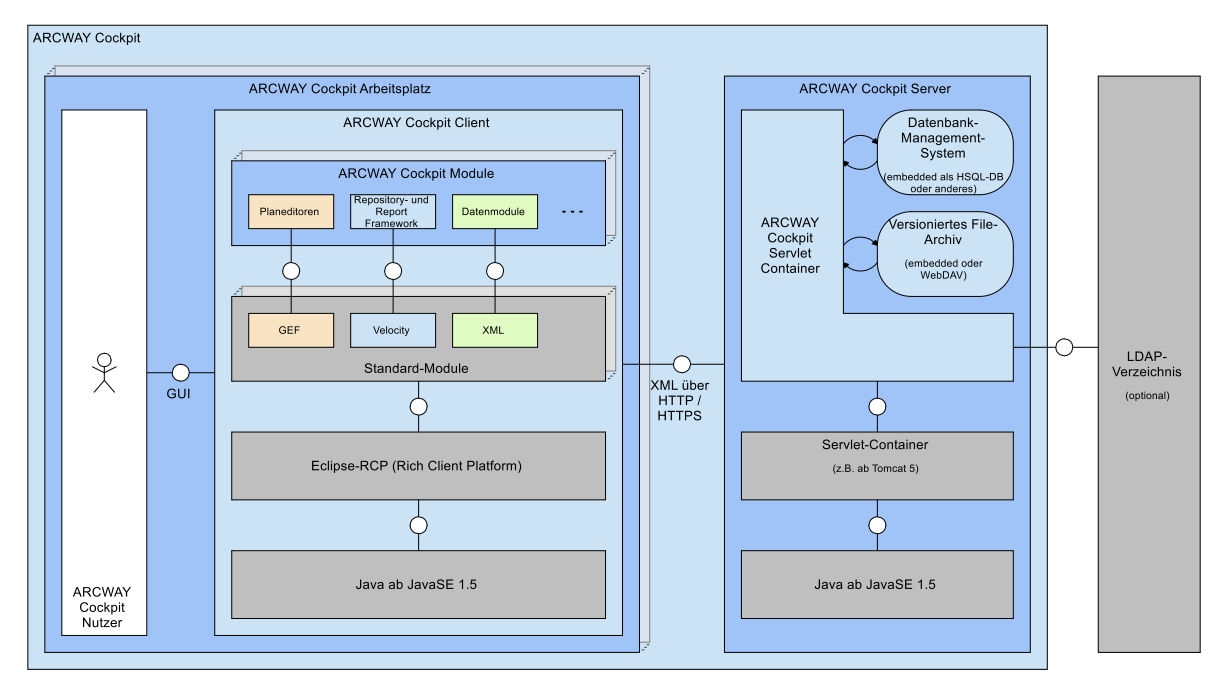

Abbildung 5: Technische Architektur ARCWAY Cockpit

<span id="page-13-1"></span>Ein ARCWAY Cockpit Client verbindet sich mit dem ARCWAY Cockpit Server. Die komplette Funktionalität zur Nutzung von ARCWAY Cockpit ist im Client vorhanden, so dass eine Kommunikation mit dem Server nur für Authentifizierung, Sperrkonzept und Datenaustausch notwendig ist.

Die Verbindung zum Server erfolgt üblicherweise über eine HTTPS-Verbindung, somit SSL verschlüsselt.

#### <span id="page-14-0"></span> $\blacktriangle$ **SYSTEMVORAUSSETZUNGEN**

Die Systemvoraussetzungen für den Betrieb von ARCWAY Cockpit sind grundsätzlich sehr gering. In den folgenden Abschnitten werden diese getrennt nach Client und Server dargestellt.

#### <span id="page-14-1"></span>Systemvoraussetzungen ARCWAY Cockpit Enterprise Client  $4.1$

Folgende Tabelle zeigt die erforderlichen Systemvoraussetzungen für den Betriebs des ARCWAY Cockpit Enterprise Clients.

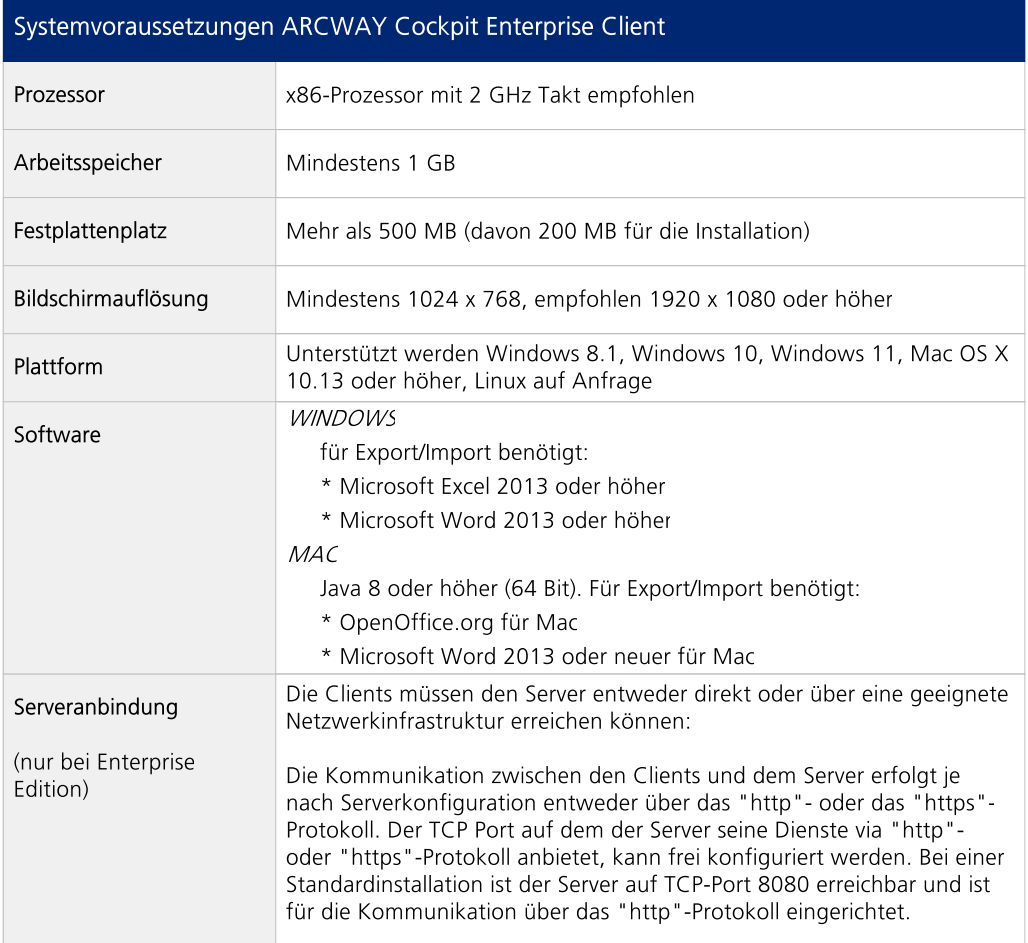

<span id="page-14-2"></span>Abbildung 6: Systemvoraussetzungen ARCWAY Cockpit Enterprise Client

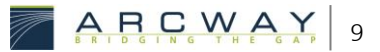

#### <span id="page-15-0"></span> $4.2$ Systemvoraussetzungen ARCWAY Cockpit Enterprise Server

Folgende Tabelle zeigt die erforderlichen Systemvoraussetzungen für den Betriebs des ARCWAY Cockpit Enterprise Servers.

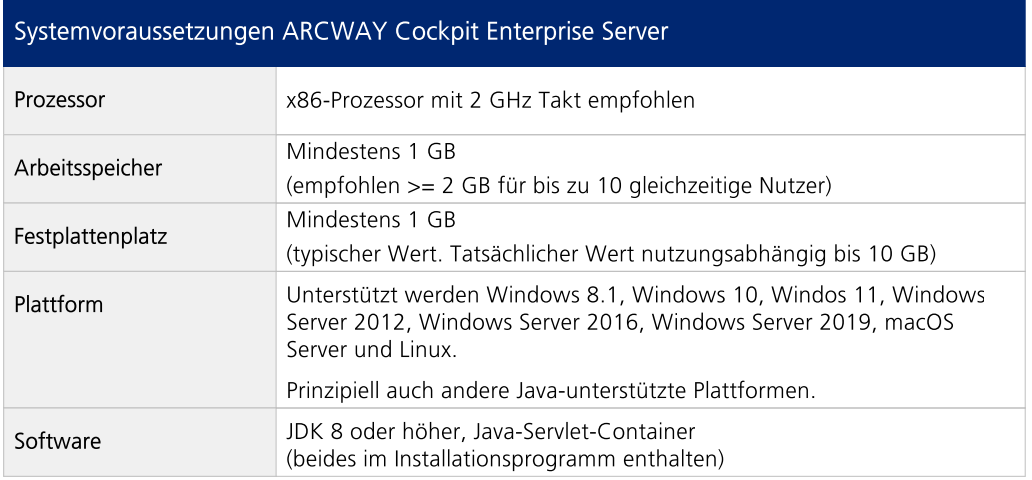

Abbildung 7: Systemvoraussetzungen ARCWAY Cockpit Enterprise Server

<span id="page-15-1"></span>Zum Betrieb des ARCWAY Cockpit Servers wird ein Java Servlet-Container benötigt.

Als Basis für den ARCWAY Cockpit Server ist eine Java-Installation sowie ein Servlet-Container (gemäß Servlet Spezifikation 3.0, 3.1 oder 4.0) erforderlich. Empfohlen werden die mitgelieferten Versionen des Java Development Kits (JDK 8) und des Apache Tomcat 9 Servlet-Containers.

Getestet wurde der ARCWAY Cockpit Server in dieser Konfiguration auf folgenden Plattformen:

- Windows 8.1, 10, 11
- Windows 2012 Server
- Windows 2016 Server

Prinzipiell ist der Server auf allen Plattformen einsetzbar, für die Tomcat 9 oder eine äquivalente Servlet-Container-Implementierung verfügbar ist.

#### Datenspeicherung:

Eine typische ARCWAY Cockpit Server-Installation nutzt das Dateisystem des Servers als Ablageort für die verwalteten Daten. Zur Verwaltung *fein granularer Daten* kommt dabei ein in den Server integriertes Datenbanksystem zum Einsatz. Dieses integrierte Datenbanksystem erzeugt keinerlei Administrationsaufwand und weist eine für diesen Einsatzzweck kaum zu übertreffende Performance auf. Dennoch besteht die Möglichkeit dieses integrierte

Datenbanksystem abzuschalten und stattdessen eine externe Datenbank zu verwenden. Bitte kontaktieren Sie hierzu bei Bedarf ihren Vertriebsansprechpartner, um nähere Information zur Unterstützung des Datenbanksystems ihrer Wahl zu erhalten.

#### <span id="page-18-0"></span>5 **FDITIONEN UND FEATURES**

ARCWAY Cockpit ist in fünf verschiedenen Editionen für zwei Betriebsarten verfügbar. Unterstützt werden sowohl Einzelplatzversionen als auch Mehrbenutzerumgebungen.

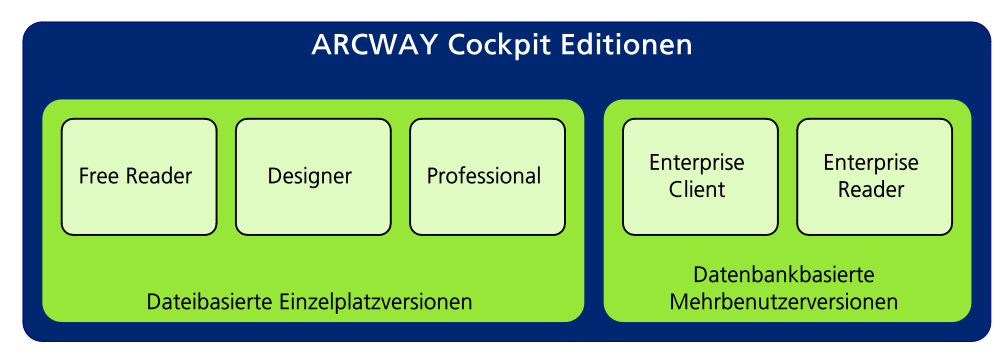

Abbildung 8: ARCWAY Cockpit Editionen

<span id="page-18-1"></span>Die Abbildung zeigt die verschiedenen Editionen von ARCWAY Cockpit. Als Einzelplatzversionen stehen der Free Reader, der Designer und eine Professional Version zur Verfügung.

Als Mehrbenutzungsversionen ist neben der Vollversion, dem Enterprise Client, auch ein Reader verfügbar.

Die einzelnen Editionen werden folgend kurz erläutert.

#### **Free Reader**

Bei dem Free Reader handelt es sich um eine kostenfreie Version, mit der die dateibasierten Daten des Designers und der Professional-Version gelesen werden können.

#### **Designer**

Der Designer ist eine dateibasierte, kostenfreie Edition zur mit der vollständigen Modellierungsfunktionalität. Die Einschränkungen zur Professional-Version sind im Wesentlich die fehlenden Anforderungsmanagement-Funktionen.

### Professional

Die Professional-Edition ist eine dateibasierte Einzelplatz-Vollversion, die im Vergleich zur Enterprise Client-Version nur wenige Einschränkungen besitzt. Beispielsweise ist keine Änderungshistorie der Objekte verfügbar. Die genauen Unterschiede sind im weiteren Verlauf dieses Dokuments noch beschrieben.

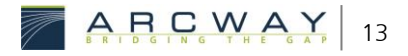

#### **Enterprise Client**

Der Enterprise Client ist die datenbankbasierte Mehrbenutzerversion mit kompletter Funktionalität. Der Enterprise Client kann sowohl über die Cloud als auch auf einer eigenen Infrastruktur betrieben werden.

#### **Enterprise Reader**

Der Enterprise Reader dient zum lesenden Zugriff auf Daten der datenbankbasierten Mehrbenutzerversion von ARCWAY Cockpit.

## <span id="page-19-0"></span>5.1 Grundfunktionen

|                                 | <b>Free Reader</b> | Designer    | Professional | <b>Enterprise Client</b> | <b>Enterprise Reader</b> |
|---------------------------------|--------------------|-------------|--------------|--------------------------|--------------------------|
| Nutzeranzahl                    | Einzelplatz        | Einzelplatz | Mehrbenutzer | Mehrbenutzer             | Mehrbenutzer             |
| Datenspeicherung                | Dateien            | Dateien     | Datenbank    | Datenbank                | Datenbank                |
| Verwalten von Cockpit Projekten | Anzeige            |             |              | ÷                        | Anzeige                  |
| Verwalten von Servern           |                    | -           | <b>COL</b>   | ٠                        | ٠                        |
|                                 |                    |             |              |                          |                          |

Abbildung 9: ARCWAY Cockpit Funktionen: Grundfunktionen

#### <span id="page-19-1"></span>Nutzeranzahl

Nutzeranzahl bedeutet die Anzahl der gleichzeitigen Nutzer. Während bei der Einzelplatzversion lediglich die klassische alleinige Nutzung möglich ist, kann mit der Enterprise-Version gemeinsam im Team gearbeitet werden. Das System stellt automatisch sicher, dass alle Objekte jeweils nur von einem Autor gleichzeitig bearbeitet werden dürfen.

#### Datenspeicherung

Die Daten von ARCWAY Cockpit werden im Vergleich der beiden Betriebsvarianten unterschiedlich gespeichert. Bei der Einzelplatzversion erfolgt eine dateibasierte Speicherung, wohingegen in der Client-/Server-Version eine Datenbank zugrunde liegt.

### Verwalten von Cockpit Projekten

Das Verwalten von Projekten beinhaltet:

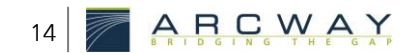

- Anlegen, Löschen und Umbenennen von Projekten
- Öffnen und Schließen von Projekten
- Archivieren und Wiederherstellen von Projekten in und von ZIP-Dateien
- Anlegen von Projekt-Templates und Verwendung beim Anlegen neuer Projekte

#### Verwalten von Servern

- Anlegen, Löschen und Ändern von Verbindungen von Clients zu Servern
- An-/Abmelden an Servern
- Berechtigungsprüfung beim Anmelden auf dem Server
- Archivieren und Wiederherstellen aller Projekte und Metadaten eines Servers in und von ZIP-Dateien

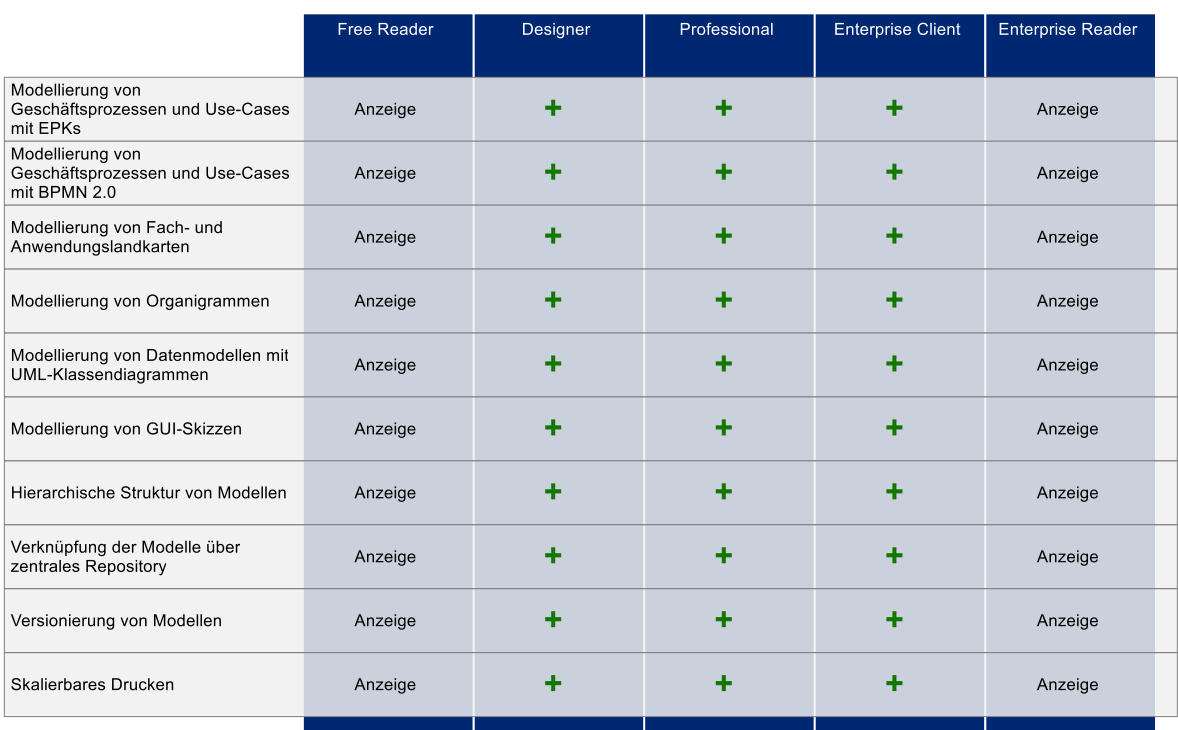

#### <span id="page-20-0"></span> $5.2$ Grafische Modellierung von Business und IT

Abbildung 10: ARCWAY Cockpit Funktionen: Grafische Modellierung von Business und IT

#### <span id="page-20-1"></span>Modellierung von Geschäftsprozessen und Use-Cases mit BPMN 2.0

Geschäftsprozesse und UseCases sind Abläufe, bei denen die kausalen Abhängigkeiten der Aktivitäten abgebildet werden. Für die Darstellung von Ablaufplänen stehen die Plantypen EPK, BPMN und Petri-Netze zur Verfügung.

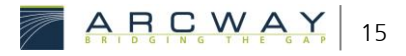

#### Modellierung von Fach- und Anwendungslandkarten

Für die Modellierung der Fach- und Anwendungslandkarten werden maßgeblich FMC-Blockdiagramme verwendet.

#### Modellierung von Organigrammen

Für das Zeichnen von Organigrammen ist der Plantyp "Hierarchiediagramm" verfügbar.

#### Modellierung von Datenmodellen mit UML-Klassendiagrammen

Für das Zeichnen von Datenmodellen steht der Plantyp "UML-Klassendiagramm" zur Verfügung. Ergänzend hierzu können Informationsobjekte mit enthaltenen Kind-Informationsobjekten auch mit dem FMC-Blockdiagramm modelliert werden.

#### Modellierung von GUI-Skizzen

GUI-Skizzen sind Skizzen von grafischen Benutzeroberflächen.

#### Hierarchische Struktur von Modellen

Die Enthaltensein-Beziehungen der Modellelemente werden im Repository planübergreifend als Hierarchie dargestellt.

#### Verknüpfung der Modelle über zentrales Repository

Bei Wiederverwendung eines Objektes aus dem Repository sind automatisch die betroffenen Pläne über das entsprechende Objekt miteinander verlinkt.

#### Versionierung von Modellen

Alle Pläne werden automatisch versioniert. Alte Versionen können über eine Planhistorie geöffnet und angezeigt werden.

#### **Skalierbares Drucken**

Das Drucken von Plänen ermöglicht im Druckdialog das Verteilen der grafischen Darstellung auf mehrere Seiten (Postermodus).

## <span id="page-22-0"></span>5.3 Anforderungsmanagement

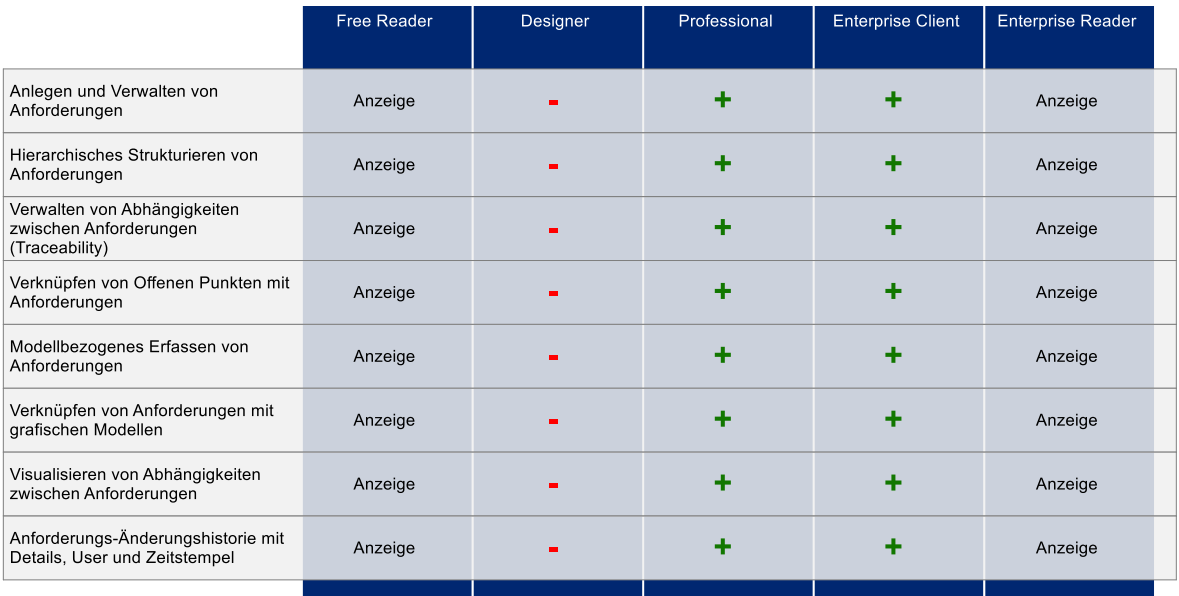

Abbildung 11: ARCWAY Cockpit Funktionen: Anforderungsmanagement

#### <span id="page-22-1"></span>Anlegen und Verwalten von Anforderungen

Anforderungen können als Datensätze verwaltet werden. Kategorien und Attribute sind frei definierbar.

#### Hierarchisches Strukturieren von Anforderungen

Das Speichern und Verwalten von Anforderungen erfolgt in Anforderungssätzen (=Ordnern). Eine hierarchische Strukturierung dieser Anforderungssätze ist möglich.

### Verwalten von Abhängigkeiten zwischen Anforderungen (Traceability)

Anforderungsobjekte können auf andere Anforderungsobjekte verlinkt werden. Hierbei wird auch bzgl. der Richtung des Verweises unterschieden. Diese Funktion kann für die Abbildung einer kompletten Traceability genutzt werden.

### Verknüpfen von Offenen Punkten mit Anforderungen

Offene Punkte können auf Anforderungen verlinkt werden.

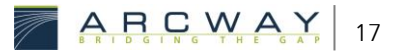

### Modellbezogenes Erfassen von Anforderungen

Das Erfassen von Anforderungen kann auch über das grafische Modell erfolgen. Hierbei wird neben der Anforderungserfassung zusätzlich sofort ein Link zwischen Modellobjekt und Anforderung erzeugt.

### Verknüpfen von Anforderungen mit grafischen Modellen

Neben der Linkerstellung über das modellbasierte Erfassen von Anforderungen können diese auch nachträglich in das grafische Modell hineinverlinkt werden.

### Visualisieren von Abhängigkeiten zwischen Anforderungen

Verlinkungen von Anforderungsobjekt und Anforderungsobjekt können in einer Beziehungen-Ansicht grafisch angezeigt werden.

### Anforderungs-Änderungshistorie mit Details, User und Zeitstempel

Anforderungen werden mit kompletter Historisierung gespeichert. Das Nachverfolgen von Änderungen erfolgt bis auch Attributebene herab.

#### <span id="page-23-0"></span>Stärken-/Schwächen-/Chancen-/Risikoanalyse 54

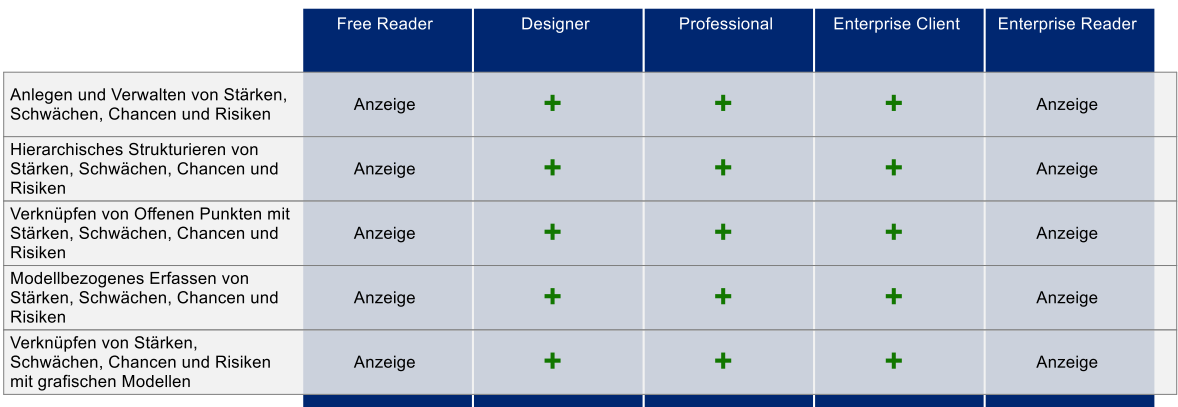

Abbildung 12: ARCWAY Cockpit Funktionen: Stärken-/Schwächen-/Chancen-/Risikoanalyse

### <span id="page-23-1"></span>Anlegen und Verwalten von Stärken, Schwächen, Chancen und Risiken

Stärken, Schwächen, Chancen und Risiken können als Datensätze verwaltet werden. Kategorien und Attribute sind frei definierbar.

#### Hierarchisches Strukturieren von Stärken, Schwächen, Chancen und Risiken

Das Speichern und Verwalten von Stärken, Schwächen, Chancen und Risiken erfolgt in Ordnern. Eine hierarchische Strukturierung dieser Ordner ist möglich.

## Verknüpfen von Offenen Punkten mit Stärken, Schwächen, Chancen und Risiken

Offene Punkte können auf Stärken, Schwächen, Chancen und Risiken verlinkt werden.

#### Modellbezogenes Erfassen von Stärken, Schwächen, Chancen und Risiken

Das Erfassen von Stärken, Schwächen, Chancen und Risiken kann auch über das grafische Modell erfolgen. Hierbei wird neben der Erfassung der Stärken, Schwächen, Chancen und Risiken zusätzlich sofort ein Link zwischen Modellobjekt und SWOT-Objekt erzeugt.

## Verknüpfen von Stärken, Schwächen, Chancen und Risiken mit grafischen **Modellen**

Neben der Linkerstellung über das modellbasierte Erfassen von Stärken, Schwächen, Chancen und Risiken können diese auch nachträglich in das grafische Modell hineinverlinkt werden.

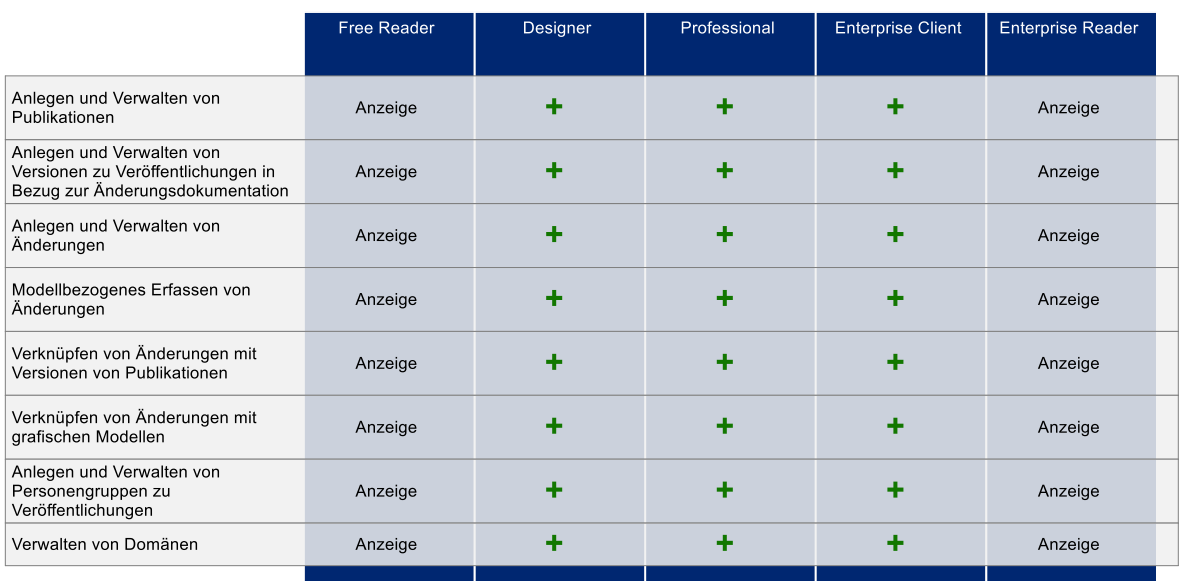

## <span id="page-24-0"></span>5.5 Änderungsdokumentation

<span id="page-24-1"></span>Abbildung 13: ARCWAY Cockpit Funktionen: Änderungsdokumentation

ARCWAY 19

#### Anlegen und Verwalten von Publikationen

Publikationen (=Veröffentlichungen) repräsentieren ein zu erstellendes Dokument (in einer bestimmten Version). Publikationen können als Datensätze verwaltet werden. Kategorien und Attribute sind frei definierbar.

## Anlegen und Verwalten von Versionen zu Veröffentlichungen in Bezug zur Änderungsdokumentation

Unterhalb eines Veröffentlichungsobjektes können Versionsobjekte angelegt werden.

#### Anlegen und Verwalten von Änderungen

Im Modul Änderungsdokumentation können Änderungsobjekte angelegt werden. Die Änderungsobjekte können in Sätze verwaltet werden.

#### Modellbezogenes Erfassen von Änderungen

Das Erfassen von Änderungen kann auch über das grafische Modell erfolgen. Hierbei wird neben der Änderungserfassung zusätzlich sofort ein Link zwischen Modellobjekt und Änderung erzeugt.

#### Verknüpfen von Änderungen mit Versionen von Publikationen

Erfasste Änderungen können mit Versionsobjekten verlinkt werden.

#### Verknüpfen von Änderungen mit grafischen Modellen

Änderungsobjekte können direkt in das grafische Modell hineinverlinkt werden.

#### Anlegen und Verwalten von Personengruppen zu Veröffentlichungen

Unterhalb einer Veröffentlichung können Personengruppen angelegt werden. Personengruppen dienen dazu, Personenobjekte aufzunehmen. Die Personenobjekte beziehen sich dabei auf die Projektbeteiligten, wie sie im ARCWAY Cockpit angelegt sind.

#### Verwalten von Domänen

Bei den ARCWAY Cockpit Domänen wird zwischen "importierten" uns "exportierten" Domänen unterschieden. Bei Domänenarten können über das Modul Änderungsdokumentation gepflegt und verwaltet werden.

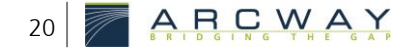

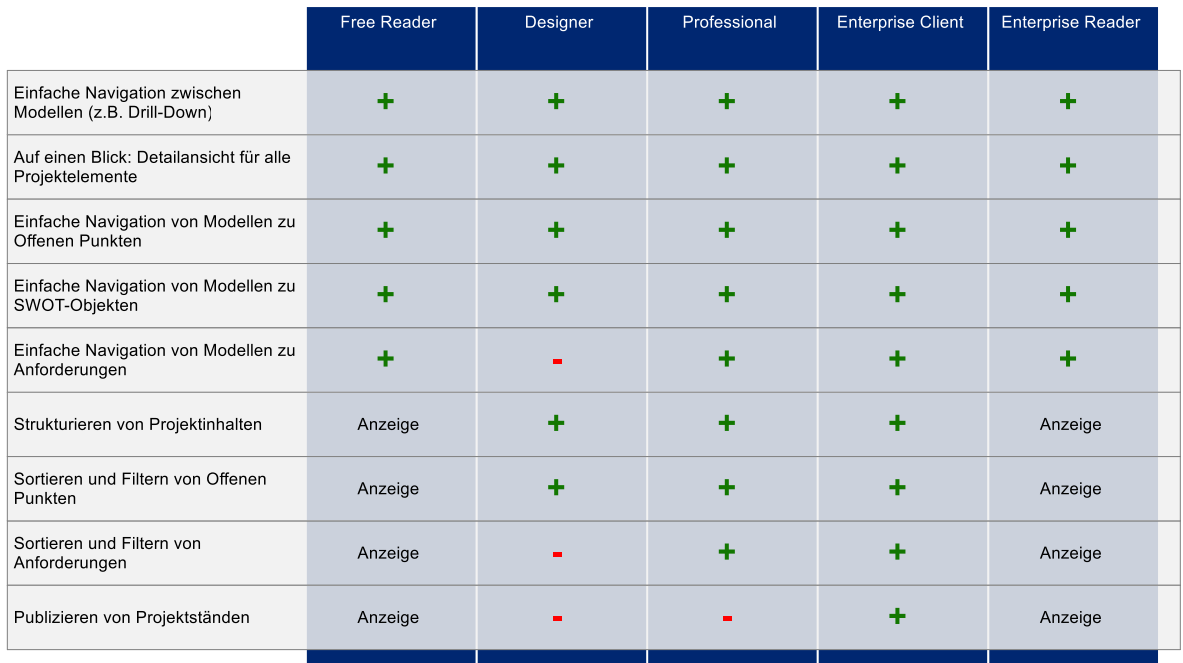

#### <span id="page-26-0"></span>Navigationshilfen  $5.6$

Abbildung 14: ARCWAY Cockpit Funktionen: Navigationshilfen

#### <span id="page-26-1"></span>Einfache Navigation zwischen Modellen (z.B. Drill-Down)

Wiederverwendung von Elementen aus dem Repository sorgen für eine automatische Verknüpfung der Pläne zueinander. Mit Doppelklick auf ein Modellelement kann dieser Verlinkung gefolgt und der referenzierte Plan direkt geöffnet werden.

#### Auf einen Blick: Detailansicht für alle Projektelemente

Über die Ansicht "Details" können die Informationen eines Objektes detailliert angesehen werden. Verlinkte Objekte, Pläne, auf die das Element vorkommt, können direkt aus der Details-Ansicht heraus geöffnet werden.

#### Einfache Navigation von Modellen zu SWOT-Objekten

Bei Navigation durch die grafischen Elemente eines Plans werden die verlinkten Anforderungen / SWOT-Objekte, etc. direkt ausgewertet und in der Details-Sicht angezeigt. Von dort aus kann direkt zu den verlinkten Moduldaten gewechselt werden.

### Strukturieren von Projektinhalten

Projektinhalte können im Projektnavigator und in den Modulen in Ordnern strukturiert werden.

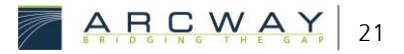

#### Sortieren und Filtern von Anforderungen

Offene Punkte sowie die Moduldaten können mit Hilfe von Volltextrecherchen durchsucht und über Metadaten gefiltert werden.

#### Publizieren von Projektständen

Projektstände können gesamtheitlich in ein anderes Projekt hineinpubliziert werden. Hiermit wird die Arbeitsweise unterstützt, bei der die Autoren ein Redaktionsprojekt pflegen und zu gewissen Zeiten die Inhalte in ein Projekt publizieren, auf das viele Nutzer leserecht haben. Mit dem Verfahren wird realisiert, dass mit Redaktionszeiträumen gearbeitet wird.

## <span id="page-27-0"></span>5.7 Collaboration

|                                                                              | <b>Free Reader</b> | Designer | Professional | <b>Enterprise Client</b> | <b>Enterprise Reader</b> |
|------------------------------------------------------------------------------|--------------------|----------|--------------|--------------------------|--------------------------|
| Anlegen und Verwalten von Offenen<br>Punkten                                 |                    |          |              | 4                        |                          |
| Verknüpfen von Offenen Punkten mit<br>grafischen Modellen                    |                    |          |              | 4                        |                          |
| Anlegen und Verwalten von<br>Dokumentenlinks und Weblinks                    | Anzeige            |          |              | 4                        |                          |
| Verknüpfen von Dokumentenlinks<br>und Weblinks mit grafischen<br>Modellen    | Anzeige            |          | 4            | 4                        | Anzeige                  |
| Automatisiertes Sperren gegen<br>konkurrierende Zugriffe                     |                    |          |              | 4                        |                          |
| Automatische Verteilung von<br>Änderungen an alle Benutzer                   |                    |          |              | 4                        | Anzeige                  |
| Nutzen bereitgestellter<br>Analyseskripte                                    |                    |          |              |                          |                          |
| Änderungshistorie der offenen<br>Punkte mit Details, User und<br>Zeitstempel |                    |          |              |                          |                          |
|                                                                              |                    |          |              |                          |                          |

Abbildung 15: ARCWAY Cockpit Funktionen: Collaboration

### <span id="page-27-1"></span>Anlegen und Verwalten von Offenen Punkten

Offenen Punkte können als Datensätze verwaltet werden. Kategorien und Attribute sind frei definierbar.

#### Verknüpfen von Offenen Punkten mit grafischen Modellen

Neben der Linkerstellung über das modellbasierte Erfassen von Offenen Punkten können diese auch nachträglich in das grafische Modell hineinverlinkt werden.

#### Anlegen und Verwalten von Dokumentenlinks und Weblinks

Dokumentenlinks und Weblinks können angelegt und verwaltet werden.

#### Automatisiertes Sperren gegen konkurrierende Zugriffe

Bei konkurrierenden Zugriffen auf die Objekte greift automatisch ein Sperrmechanismus, der sicherstellt, dass jedes Objekt nur von einem Nutzer gleichzeitig bearbeitet werden kann.

#### Automatische Verteilung von Änderungen an alle Benutzer

Änderungen werden automatisch an die Clients verteilt. Darüber hinaus ist auch das manuelle Aktualisieren der Projektdaten möglich.

#### Nutzen bereitgestellter Analyseskripte

Zur Durchführung von Modellanalysen werden die Analyseskripte zentral bereitgestellt, so dass diese von allen Nutzern ausgewertet werden können.

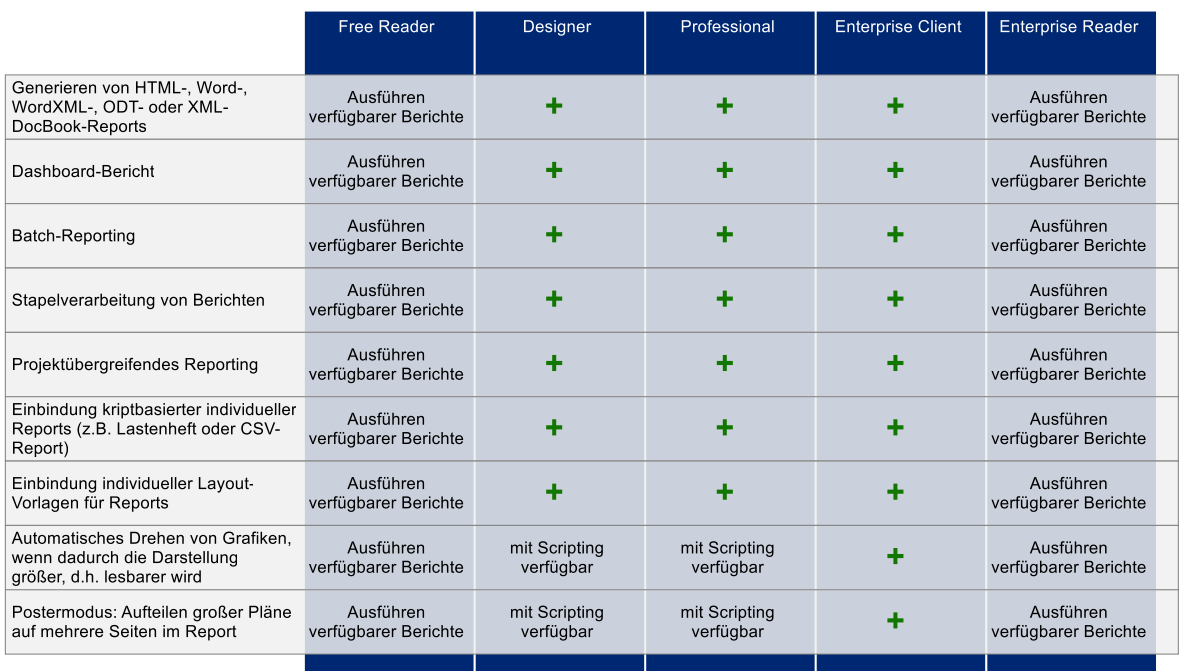

#### <span id="page-28-0"></span>Erstellen von Berichten  $5.8$

Abbildung 16: ARCWAY Cockpit Funktionen: Erstellen von Berichten

#### <span id="page-28-1"></span>Generieren von HTML-, Word-, WordXML-, ODT- oder XML-DocBook-Reports

Ausführen von Berichtsskripten zur Generierung von Dokumenten.

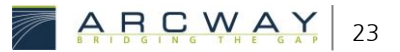

#### Dashboard-Bericht

Berichtsskripte können beim Öffnen automatisch ausgeführt werden. Neben Berichten, die zu einer Ausgabe in Form von docx, xml, csv-Dateien etc. führen, können Berichtsskripte auch zu Ausgaben innerhalb des Werkzeugs (in der Analyse-Ansicht) führen.

#### **Batch-Reporting**

Automatisiertes Ausführen von Berichten. Ein "Silent"-Modus ist möglich, bei dem keine Nutzerinteraktion erforderlich ist.

#### Stapelverarbeitung von Berichten

Berichtsskripte können per Stapelverarbeitung nacheinander ausgeführt werden.

### Projektübergreifendes Reporting

Berichtsskripte können projektübergreifend Daten Lesen, Auswerten und anzeigen. Hiermit sind auch Projektvergleiche etc. denkbar.

## Einbindung kriptbasierter individueller Reports (z.B. Lastenheft oder CSV-Report)

Individualisierte Berichtsskripte können für alle Nutzer eingebunden werden.

#### Einbindung individueller Layout-Vorlagen für Reports

Formatvorlagen für die Berichte können angepasst und bereitgestellt werden.

## Automatisches Drehen von Grafiken, wenn dadurch die Darstellung größer, d.h. lesbarer wird

Plandarstellungen können im Bericht gedreht dargestellt werden.

#### Postermodus: Aufteilen großer Pläne auf mehrere Seiten im Report

Plandarstellungen können im Bericht zugeschnitten werden. Ein Postermodus ist möglich.

#### <span id="page-30-0"></span> $5.9$ Erstellen von Analysen

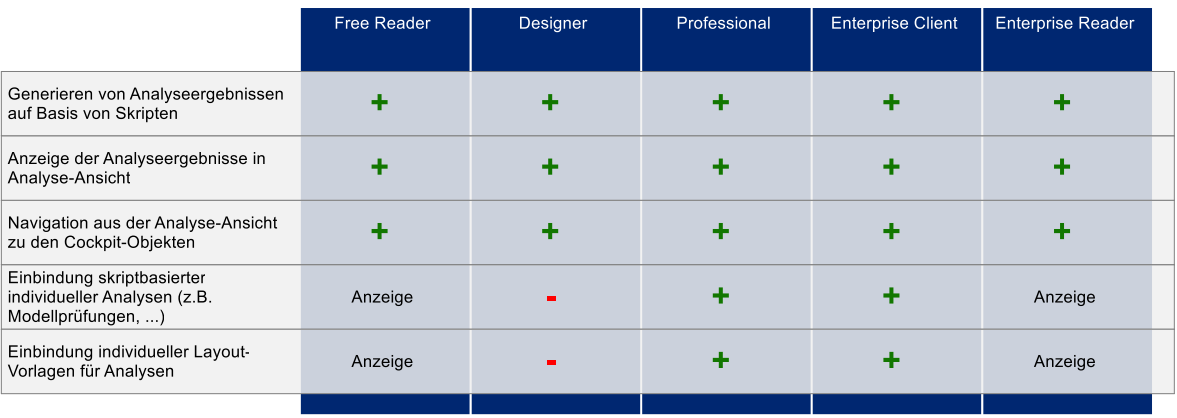

Abbildung 17: ARCWAY Cockpit Funktionen: Erstellen von Analysen

### <span id="page-30-1"></span>Generieren von Analyseergebnissen auf Basis von Skripten

Mit Analyseskripte sind Modellanalysen möglich. Die Ausgabe erfolgt in der "Analyse-Ansicht".

### Anzeige der Analyseergebnisse in Analyse-Ansicht

Ergebnisse eines Analyse-Skriptes werden in der "Analyse-Ansicht" dargestellt.

### Navigation aus der Analyse-Ansicht zu den Cockpit-Objekten

Bei der Darstellung der Analyseergebnisse in der "Analyse-Ansicht" sind Links möglich, die zu Cockpit-Objekten führen (z.B. Plan öffnen, ...)

### Einbindung skriptbasierter individueller Analysen (z.B. Modellprüfungen, ...)

Einbinden von individuellen Analyse-Skripten.

### Einbindung individueller Layout-Vorlagen für Analysen

Einbinden von individuellen Formatvorlagen.

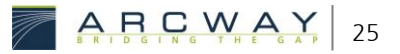

## <span id="page-31-0"></span>5.10 Berichtsdesigner

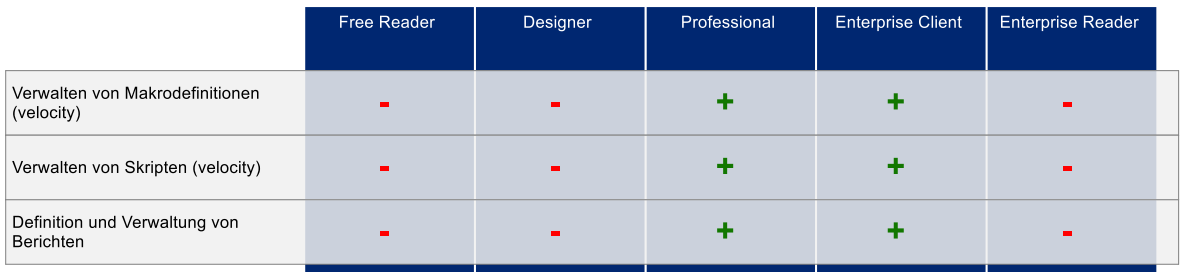

Abbildung 18: ARCWAY Cockpit Funktionen: Berichtsdesigner

### <span id="page-31-2"></span>Verwalten von Makrodefinitionen (velocity)

Aufbauen einer Skriptbibliothek mit Hilfe von Makrodefinitionen.

### Verwalten von Skripten (velocity)

Definieren und Verwalten von Skripten (Skript-Snippets).

### Definition und Verwaltung von Berichten

Definieren und Verwalten von Berichten, die im Rahmen des Domänen-Reportings auch von anderen Projekten heraus nutzbar sind.

## <span id="page-31-1"></span>5.11 Customization & Personalisierung

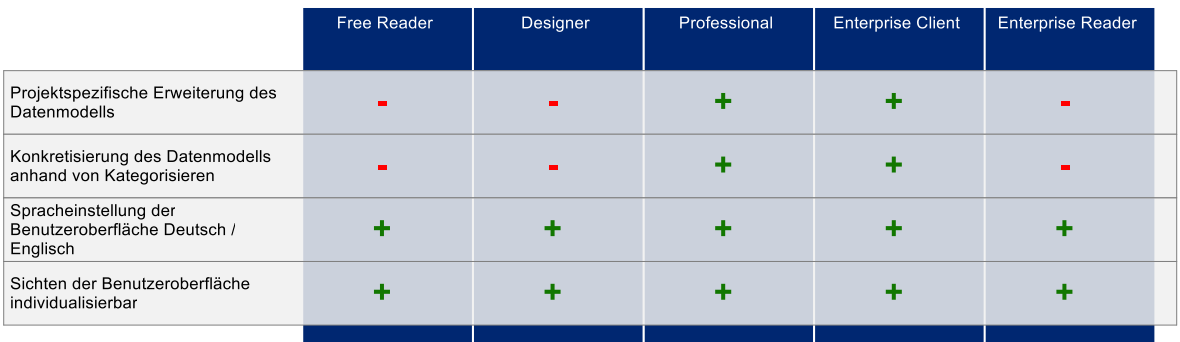

Abbildung 19: ARCWAY Cockpit Funktionen: Customization & Personalisierung

### <span id="page-31-3"></span>Projektspezifische Erweiterung des Datenmodells

Für jedes Projekt kann separat das Metamodell definiert werden. Alle Cockpit-Objekte können mit frei definierbaren Attributen erweitert werden.

### Konkretisierung des Datenmodells anhand von Kategorisieren

Im Rahmen der Definition des Metamodells können für alle Cockpit-Objekttypen Kategorien definiert werden. Die angelegten Attribute können den Kategorien zugeordnet werden.

#### Spracheinstellung der Benutzeroberfläche Deutsch / Englisch

Die Spracheinstellung von ARCWAY Cockpit richtet sind nach der Betriebssystemsprache (Deutsch/Englisch). Darüber hinaus kann die Sprache im Rahmen des Programmstarts festgelegt werden.

#### Sichten der Benutzeroberfläche individualisierbar

Die Ansichten, deren Positionierung und Größe sind individuell einstellbar.

## <span id="page-32-0"></span>5.12 Administration

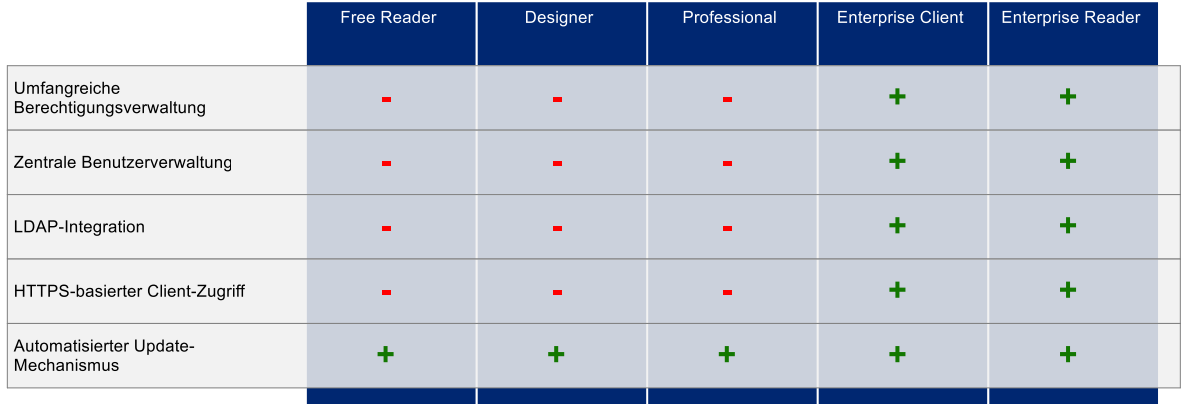

Abbildung 20: ARCWAY Cockpit Funktionen: Administration

### <span id="page-32-1"></span>Umfangreiche Berechtigungsverwaltung

Die umfangreiche Berechtigungsverwaltung ermöglicht eine detaillierte Rechtevergabe an Nutzer, Rollen und Gruppen.

### Zentrale Benutzerverwaltung

Mit einer zentralen Benutzerverwaltung können die Cockpit-Nutzer von jedem Cockpit-Client aus verwaltet werden.

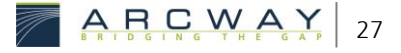

### LDAP-Integration

Eine LDAP-Anbindung ist möglich.

### HTTPS-basierter Client-Zugriff

Die Verbindung zum Cockpit-Server kann über eine SSL-verschlüsselte Verbindung erfolgen.

#### Automatisierter Update-Mechanismus

<span id="page-33-0"></span>Die Client-Software kann zentral über die Updatesite der ARCWAY AG aktualisiert werden.

## 5.13 Schnittstellen

|                                                                     | <b>Free Reader</b> | Designer | Professional | <b>Enterprise Client</b> | <b>Enterprise Reader</b> |
|---------------------------------------------------------------------|--------------------|----------|--------------|--------------------------|--------------------------|
| Import / Export von Anforderungen<br>von / nach MS Excel            |                    |          |              | ۰                        |                          |
| Import von Stärken, Schwächen,<br>Chancen und Risiken aus MS Excel  |                    |          |              | ÷                        |                          |
| Export von Projektdaten per Skript<br>(textbasierte Dateiformate)   |                    |          | ÷            | ÷                        |                          |
| Import von EPK aus Aris                                             |                    |          | ╋            | 4                        |                          |
| Import von ARCWAY Cockpit-<br>Projekten                             | ÷                  | ÷        | ÷            | ٠                        |                          |
| Export von ARCWAY Cockpit-<br>Projekten                             |                    |          | ÷            | ÷                        | ╋                        |
| <b>ARCWAY Cockpit Server - Zugriff</b><br>über Internet möglich     |                    |          |              | ٠                        |                          |
| Kostenfreie Datenbank enthalten                                     |                    |          |              |                          |                          |
| Anbindung an bestehende<br>Datenbanken möglich (Oracle,<br>MySQL, ) |                    |          |              | ÷                        |                          |
| Modell-Export in PNG, SVG, WMF,<br>EMF+                             | 4                  |          |              |                          |                          |
|                                                                     |                    |          |              |                          |                          |

Abbildung 21: ARCWAY Cockpit Funktionen: Schnittstellen

### <span id="page-33-1"></span>Import / Export von Anforderungen von / nach MS Excel

Anforderungskataloge können im Excel-Format im- und exportiert werden.

### Import von Stärken, Schwächen, Chancen und Risiken aus MS Excel

SWOT-Objekte lassen sich aus Excel-Dateien importieren.

#### Export von Projektdaten per Skript (textbasierte Dateiformate)

Per Velocity-Skript können alle Projektinformationen exportiert werden. Als Exportformat können Textformate realisiert werden (txt, csv, xml).

#### Import von EPK aus Aris

EPK-Modelle aus Aris können importiert werden.

#### Import von ARCWAY Cockpit-Projekten

ARCWAY Cockpit Projekte können exportiert und importiert werden.

#### ARCWAY Cockpit Server - Zugriff über Internet möglich

Der Zugriff auf einen Cockpit-Server erfolgt über das Internet. Eine SSL-verschlüsselte Verbindung ist möglich und wird empfohlen.

#### Kostenfreie Datenbank enthalten

Als Datenbanksystem wird die kostenlose HSQLDB mitgeliefert. Die Nutzung dieses Datenbanksystem wird darüber hinaus empfohlen.

#### Anbindung an bestehende Datenbanken möglich (Oracle, MySQL, ...)

Die Anbindung verschiedener Datenbanksysteme ist möglich.

#### Modell-Export in PNG, SVG, WMF, EMF+

Modell können in verschiedenen Grafikformaten exportiert werden.

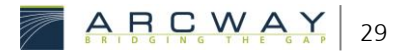

#### <span id="page-36-0"></span>6 ERWEITERUNG DURCH ARCWAY DOMÄNEN

ARCWAY Domänen sind Cockpit-Projekte, die zentral Informationen, Daten und Berichtsskripte bereitstellen. Domänen-Berichte sind Berichtsskripte, die einerseits in den Domänenprojekten implementiert sind und andererseits Informationen und Daten anderer Domänen und Projekte nutzen können. Der große Vorteil dieses Reportings liegt in der Modularisierung der Berichte und der Möglichkeit CI und Berichtsskripte zentral zu verwalten.

#### Domänen-Berichte **Berichte** Domänen-Analysen Analysen mit Scripting mit Scripting Kapitekstrukturen gem. Projektohne Scripting geplant Navigator verfügbar verfügbar verfügbar mit Scripting ohne Scripting Kapitekstrukturen gem. Moduldatenmit Scripting geplant Strukturen verfügbar verfügbar verfügbar mit Scripting mit Scripting mit Scripting Freie Kapitelstrukturen geplant verfügbar verfügbar verfügbar ohne Scripting Visuelle Berichtserstellung geplant verfügbar

#### <span id="page-36-1"></span>Berichtsdesign  $6.1$

Abbildung 22: ARCWAY Cockpit Funktionen: Berichtsdesign

#### <span id="page-36-3"></span><span id="page-36-2"></span> $6.2$ Datenzugriff

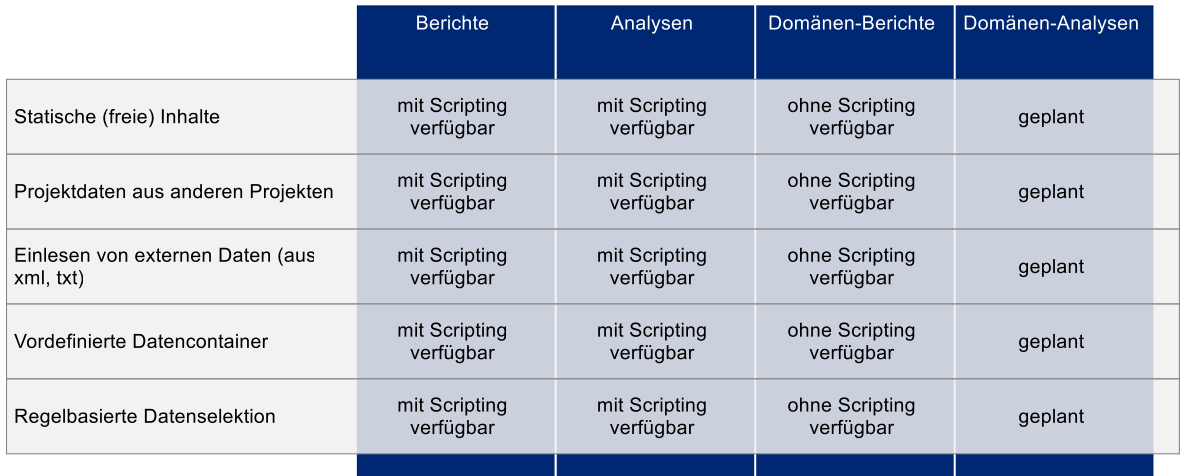

<span id="page-36-4"></span>Abbildung 23: ARCWAY Cockpit Funktionen: Datenzugriff

ARCWAY 31

### Statische (freie) Inhalte

Pflege und Ausgabe von allgemeinen Inhalten.

## <span id="page-37-0"></span>6.3 Berichtsstart/Berichtsausgabe

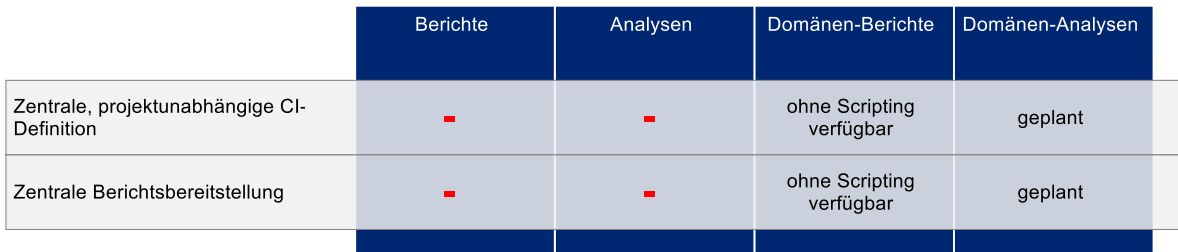

Abbildung 24: ARCWAY Cockpit Funktionen: Berichtsstart/Berichtsausgabe

## <span id="page-37-2"></span><span id="page-37-1"></span>6.4 Berichtsmanagement

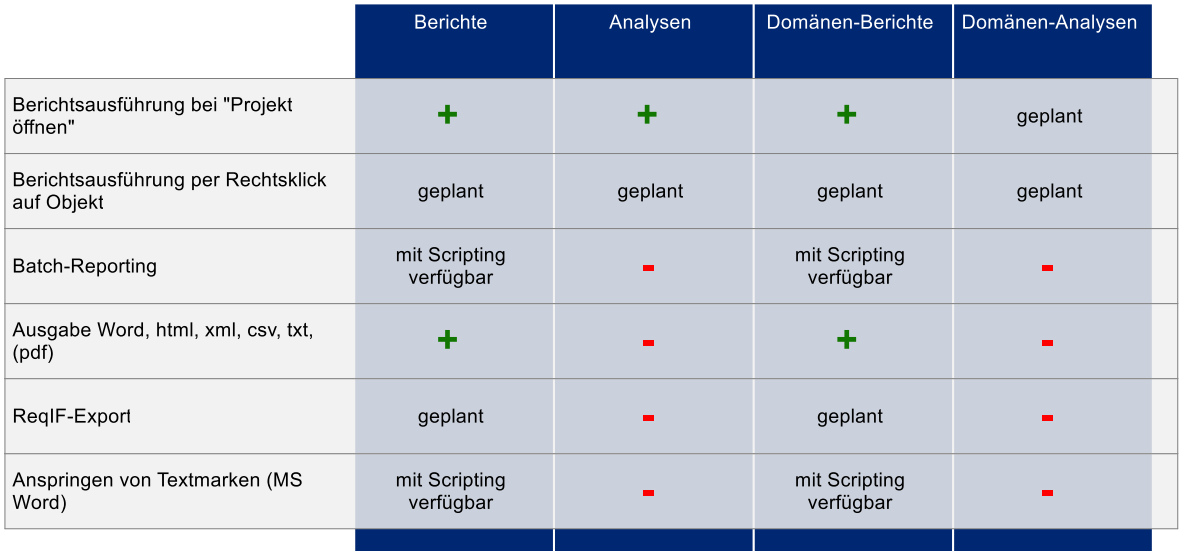

Abbildung 25: ARCWAY Cockpit Funktionen: Berichtsmanagement

### <span id="page-37-3"></span>Batch-Reporting  $\rightarrow$  Details (S. 24)